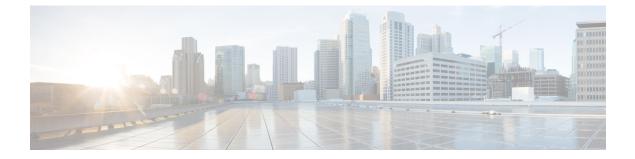

# **Cisco Network Insights for Resources Installation**

This chapter contains the following sections:

- About Cisco Network Insights for Resources, on page 1
- Downloading Cisco Network Insights for Resources from the Cisco App Center, on page 2
- Installing Cisco NIR Application in Cisco DCNM, on page 3

## **About Cisco Network Insights for Resources**

Cisco Network Insights for Resources (Cisco NIR) applications consist of monitoring utilities that can be added to the Cisco Data Center Network Manager (Cisco DCNM).

### **Hardware Requirements**

This section describes the Cisco DCNM LAN deployment requirements for Cisco NIR software telemetry. A Cisco DCNM-native HA deployment is recommended.

The Cisco NIR application supports Cisco DCNM 11.3(1) release. It is recommended to use the latest Cisco DCNM release.

| Node          | Deployment<br>Mode | CPU      | Memory | Storage  | Network |
|---------------|--------------------|----------|--------|----------|---------|
| Cisco DCNM    | OVA/ISO            | 16 vCPUs | 32G    | 500G HDD | 3x NIC  |
| Computes (x3) | OVA/ISO            | 32 vCPUs | 64G    | 500G HDD | 3x NIC  |

Table 1: Hardware Recommendations for Deployments up to 80 Switches and 2000 Flows

 Table 2: Hardware Recommendations for Deployments from 81 to 250 Switches and 10000 Flows

| Node       | Deployment<br>Mode | CPU      | Memory | Storage  | Network |
|------------|--------------------|----------|--------|----------|---------|
| Cisco DCNM | OVA/ISO            | 16 vCPUs | 32G    | 500G HDD | 3x NIC  |

| Node          | Deployment<br>Mode | CPU      | Memory | Storage   | Network |
|---------------|--------------------|----------|--------|-----------|---------|
| Computes (x3) | ISO                | 40 vCPUs | 256G   | 2.4TB HDD | 3x NIC* |

\* Network card: Quad-port 10/25G

The Cisco NIR application requires that physical servers hosting Cisco DCNM computes as VMs are atleast Cisco C220-M4 category. It is also required that a compute be hosted on a data store with a dedicated hard disk of atleast 500GB.

The following are hardware requirements for Cisco NIR app on Cisco DCNM.

1. Flow Telemetry is supported on the following series switches and line cards:

Cisco Nexus 9300-EX, -FX, and -FX2 platform switches.

- 2. Software Telemetry is not supported on the following series switches:
  - Cisco N9K -GX and -FX3 platform switches.
  - Cisco N3K-C3408-S, N3K-C3432D-S, N3K-C34200YC-SM, N3K-34180YC, and N3K-3464C switches.

# Downloading Cisco Network Insights for Resources from the Cisco App Center

This section contains the steps required to download Cisco NIR app in the Cisco DCNM in preparation for installation.

#### Before you begin

You must have administrative credentials to download applications in Cisco DCNM.

**Step 1** Log in to the Cisco DCNM GUI with admin privileges.

• If you don't have admin privileges, you can log in to the Cisco App Center to download the application.

- Step 2 Choose Applications.
- **Step 3** Click **Browse App Center** on the far-right side of the screen.
- **Step 4** Search for Cisco Network Insights for Resources application on the search bar.
- **Step 5** Select the Cisco Network Insights for Resources application you want to download and click **Download** for that app to begin the process of downloading the app to your local machine.
- Step 6Review the license agreement and, if OK, click Agree and download.The Cisco NIR app is downloaded to your local machine.

#### What to do next

Make sure the following requirements are met:

- Note the download location of the Cisco NIR app file on your local machine.
- Make sure the downloaded file can be accessed by the Cisco DCNM. If it cannot, move the file to a device and/or location where it can be installed on the Cisco DCNM.

### Installing Cisco NIR Application in Cisco DCNM

This section contains the steps required to install Cisco NIR app in the Cisco DCNM.

#### Before you begin

Before you begin installing a Cisco NIR app, make sure the following requirements are met:

- **Step 1** You must have administrator credentials to install Cisco NIR application.
- **Step 2** You must have three compute servers installed and in the "Joined" state. For more information regarding the installation, discovery, and addition of compute servers, refer to the following sections:
  - Compute Installation: For details on compute installation, refer to the Installing a DCNM Compute section.
  - DVS Security Settings: For details on DVS security settings, refer to the Networking Policies for OVA Installation section.
  - Subnet Requirements for OOB and IB pool: For details on subnet requirements for OOB and IB pool, refer to the Subnet Requirements section.
  - Creating a Compute Cluster: For details on creating a compute cluster, refer to the Enabling the Compute Cluster section.
  - Adding Computers in Web UI: For details on adding computers in web UI, refer to the Adding Computes into the Cluster Mode section.

#### What to do next

When the installation is complete, the application opens to a Welcome dialog where initial setup is performed. Continue with the setup of the Cisco NIR app located in the Initial Setup section of the next chapter.